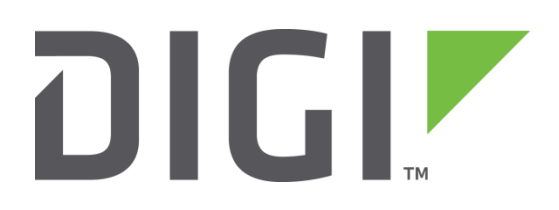

# **Application Note 31**

## **Virtual Router Redundancy Protocol (VRRP) and VRRP+**

**September 2016**

## **Contents**

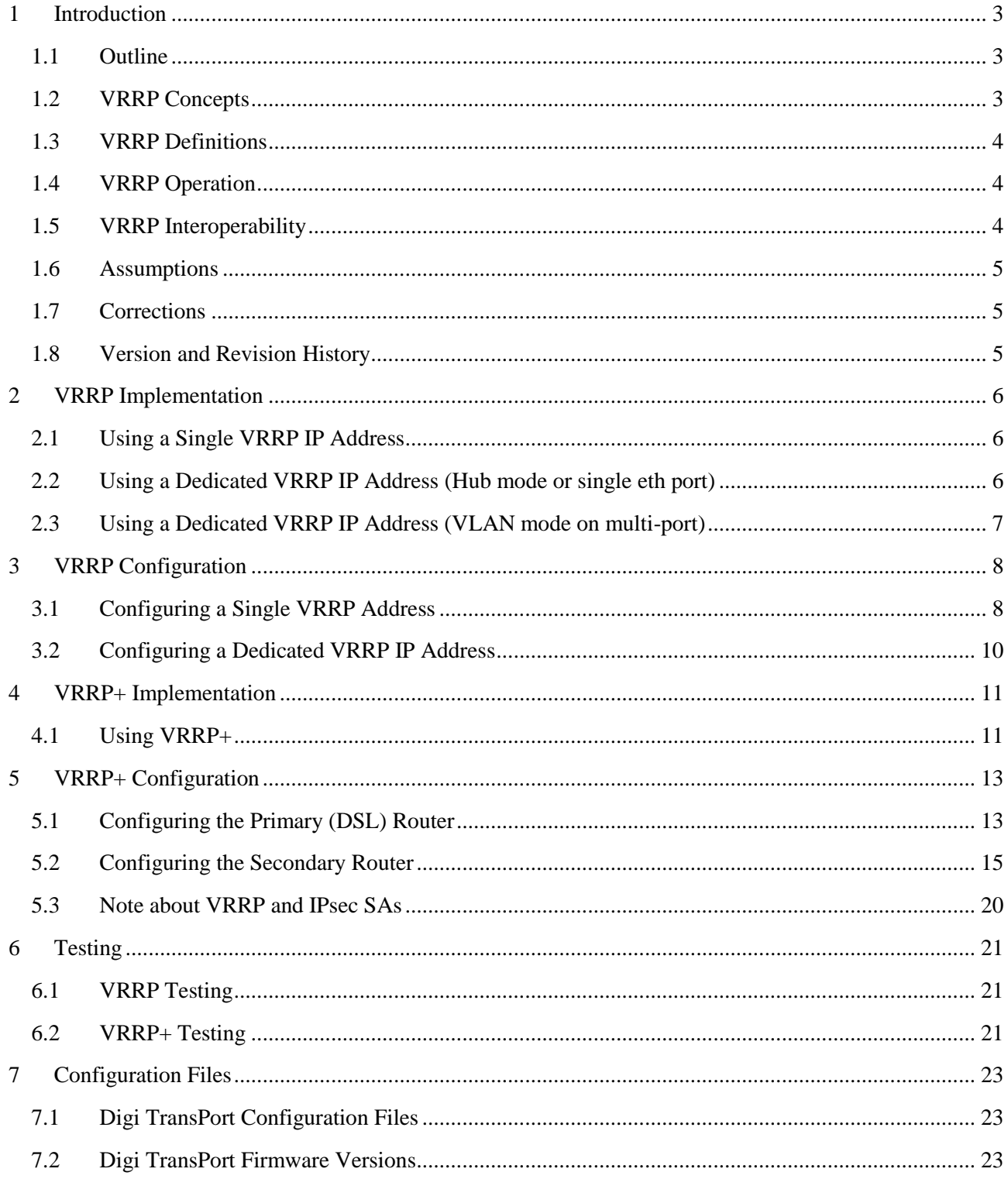

## <span id="page-2-0"></span>**1 INTRODUCTION**

#### <span id="page-2-1"></span>**1.1 Outline**

This document contains information about using VRRP to achieve physical redundancy, and VRRP+ to achieve logical redundancy, with Digi TransPort Devices.

## <span id="page-2-2"></span>**1.2 VRRP Concepts**

#### **1.2.1 VRRP**

VRRP is an internet standard defined by RFC2338 [\(http://www.faqs.org/rfcs/rfc2338.html\)](http://www.faqs.org/rfcs/rfc2338.html) and to quote the RFC:

"VRRP specifies an election protocol that dynamically assigns responsibility for a virtual router to one of the VRRP routers on a LAN. The VRRP router controlling the IP address(es) associated with a virtual router is called the Master, and forwards packets sent to these IP addresses. The election process provides dynamic fail over in the forwarding responsibility should the Master become unavailable. This allows any of the virtual router IP addresses on the LAN to be used as the default first hop router by end-hosts. The advantage gained from using VRRP is a higher availability default path without requiring configuration of dynamic routing or router discovery protocols on every endhost."

To paraphrase, VRRP works by setting up a Virtual Router - a 'floating' IP Address that clients can use as their default gateway/next hop which transparently swaps between devices in case of failure.

In this case, 'failure' refers to the loss of the complete unit i.e. *physical redundancy*; it does not take into account the status of the connections behind the router.

#### **1.2.2 VRRP+**

VRRP+ is an extension to VRRP developed by Sarian Systems Ltd before becoming part of Digi International. It allows other devices to be monitored and alter the priorities of the VRRP routers. For example, if a host becomes unreachable on the far end of a network link then the default router can be changed by adjusting the VRRP priority of the router connected to that failing link.

In this case we are able to achieve *logical redundancy* in addition to the *physical redundancy* provided by basic VRRP and fail over based on the status of connections behind the router.

## <span id="page-3-0"></span>**1.3 VRRP Definitions**

As defined in RFC2338:

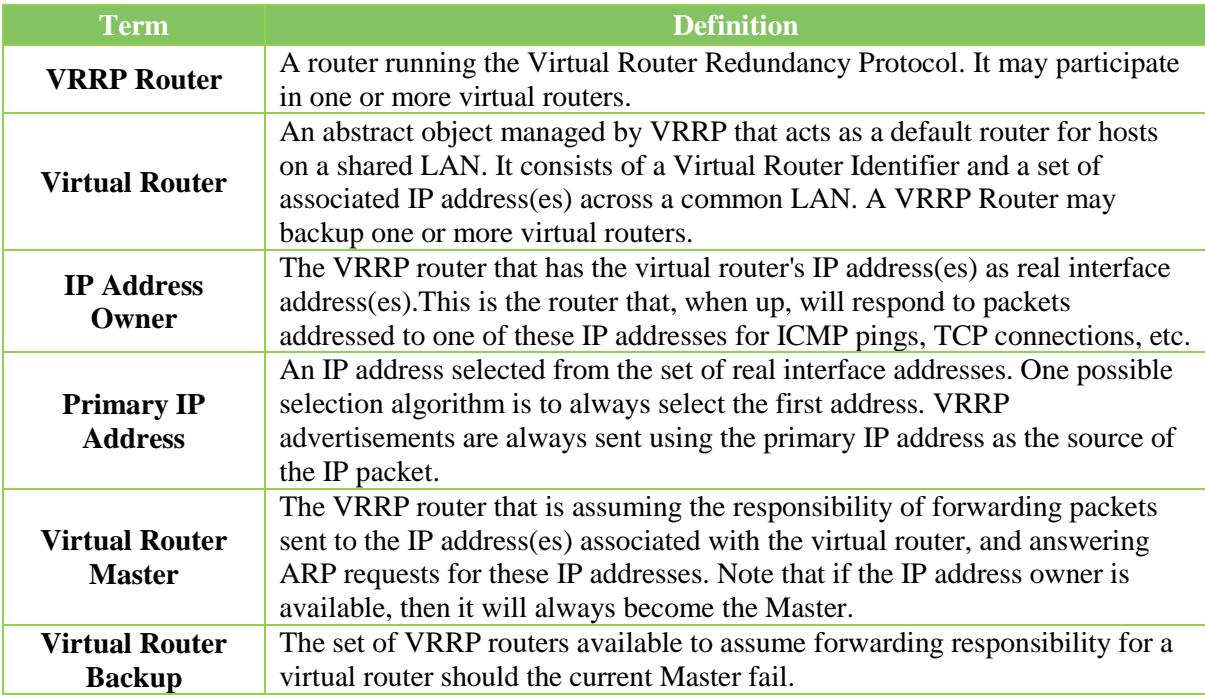

Digi TransPort Parameters:

For a full explanation of the VRRP and VRRP+ parameters please refer to the Digi TransPort Reference Manual.

### <span id="page-3-1"></span>**1.4 VRRP Operation**

VRRP routers are organised into groups which are identified with a Group ID, all VRRP routers within the group should be able to provide the same routing and hence act as fallbacks to each other.

In VRRP, routers do not communicate with each other – they only need to be aware of failures in the virtual master router. To achieve this, the virtual master router sends out multicast 'I am alive' announcements which are listened to by the virtual router backup devices in the same VRRP group.

If an announcement is not received by the virtual router backup within an allotted time (usually 1 second) then it will assume control and start announcing itself as the virtual master router. If there are multiple virtual router backups then the one with the highest priority will take over.

VRRP routers have a priority of which the highest number will become the virtual master router. This ranges from 1 to 255 and usual settings are to use 255 for the highest priority and 100 for the backup priority.

If the current virtual master router receives an announcement from a group member with a higher priority then it will pre-empt that device and become the virtual master router.

### <span id="page-3-2"></span>**1.5 VRRP Interoperability**

The Digi TransPort VRRP implementation is fully RFC complaint and will work with other vendors' VRRP implementations providing they are also RFC compliant.

### <span id="page-4-0"></span>**1.6 Assumptions**

This guide has been written for use by technically competent personnel with a good understanding of the communications technologies used in the product, and of the requirements for their specific application.

This application note applies to;

**Models shown:** Digi TransPort WR21 (primary router) and WR44 (secondary router)

**Other Compatible Models:** All Digi TransPort products

**Firmware versions:** 5.123 or later.

#### <span id="page-4-1"></span>**1.7 Corrections**

Requests for corrections or amendments to this application note are welcome and should be addressed to: [tech.support@digi.com](mailto:tech.support@digi.com)

Requests for new application notes can be sent to the same address.

#### <span id="page-4-2"></span>**1.8 Version and Revision History**

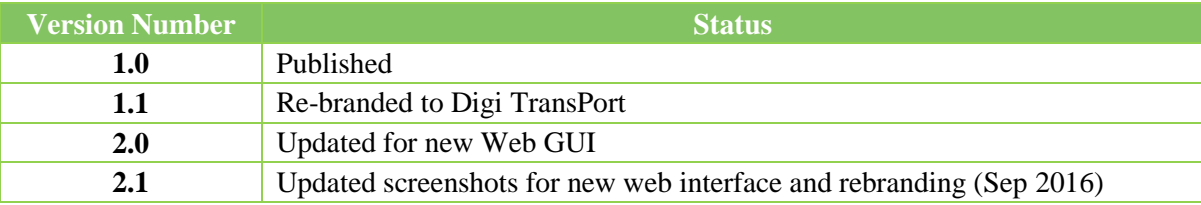

## <span id="page-5-0"></span>**2 VRRP IMPLEMENTATION**

You can implement VRRP on the Digi TransPort units in a number of different ways depending on requirements.

## <span id="page-5-1"></span>**2.1 Using a Single VRRP IP Address**

Here is an example of using a single Virtual IP address shared between two units.

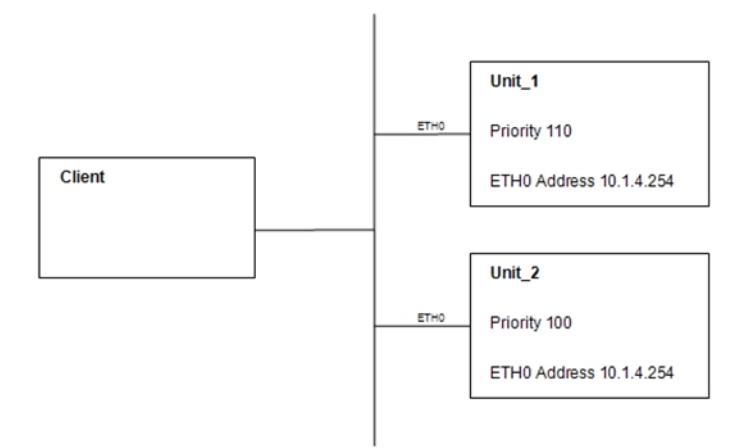

This will mean that the IP Address 10.1.4.254 is not assigned to any one unit, but floats between them depending on which is the VRRP master router. If both ETH0 interfaces are connected to a hub/switch along with a client, then the client will be able to always see a router at the 10.1.4.254 address.

Unit 1 has a priority of 110 so should become the VRRP master router over Unit 2 which has a lower priority of 100.

This is the simplest configuration but it is not generally adopted, as it means that you can only connect to the unit that is the VRRP master at any one time, which is no good for administration and monitoring of both the units.

### <span id="page-5-2"></span>**2.2 Using a Dedicated VRRP IP Address (Hub mode or single eth port)**

A more common solution would be to have an IP address for each unit and then a third address for VRRP. Depending on the Digi TransPort model, VRRP can be implemented in different ways. If the unit has a single LAN port (e.g. WR21) then use ETH0 and ETH1 in this configuration.

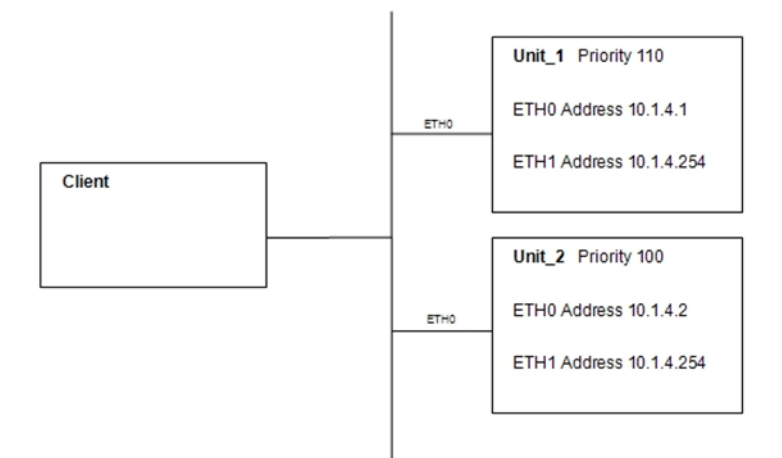

So as before the 10.1.4.254 VRRP address floats between the two routers on ETH1 and can be used by the clients as a default gateway, but the routers can also be reached on their own IP addresses on ETH0.

If the unit has multiple ports (e.g. WR44) and is in 'Hub mode' then the same applies.

#### <span id="page-6-0"></span>**2.3 Using a Dedicated VRRP IP Address (VLAN mode on multi-port)**

If a multi-port unit in 'VLAN mode' is used, a second uplink cable for the VRRP-addressed port will be required:

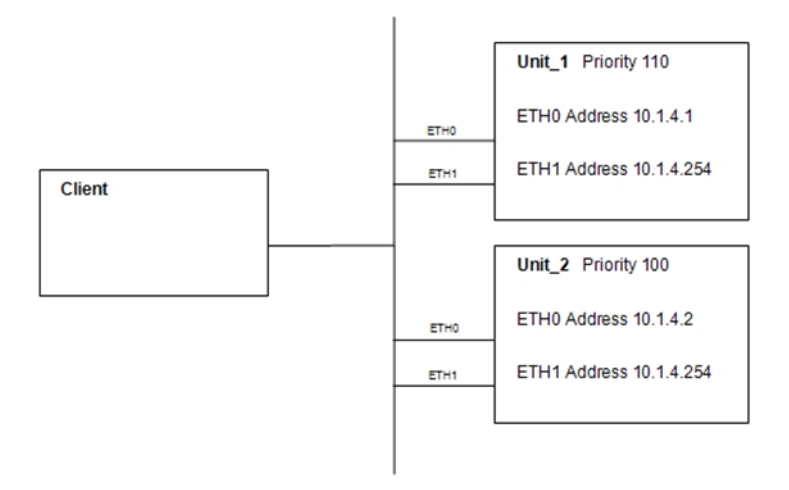

**NOTE:** Do not try this configuration in 'Hub mode' otherwise a network loop will form with undesirable consequences.

This may not be practical, so an alternative solution would be to keep the unit in Hub mode and use the Group feature to make each port a member of a different hub group, but have the ETH0 and ETH1 ports in the same group for VRRP. This would require 1 uplink cable for the VRRP group.

## <span id="page-7-0"></span>**3 VRRP CONFIGURATION**

## <span id="page-7-1"></span>**3.1 Configuring a Single VRRP Address**

This section shows a single VRRP address configuration from section 2.1.

For the Primary router, under **Configuration - Network > Interfaces > Ethernet > ETH 0** enter the **IP address** and **Mask** to be used for VRRP.

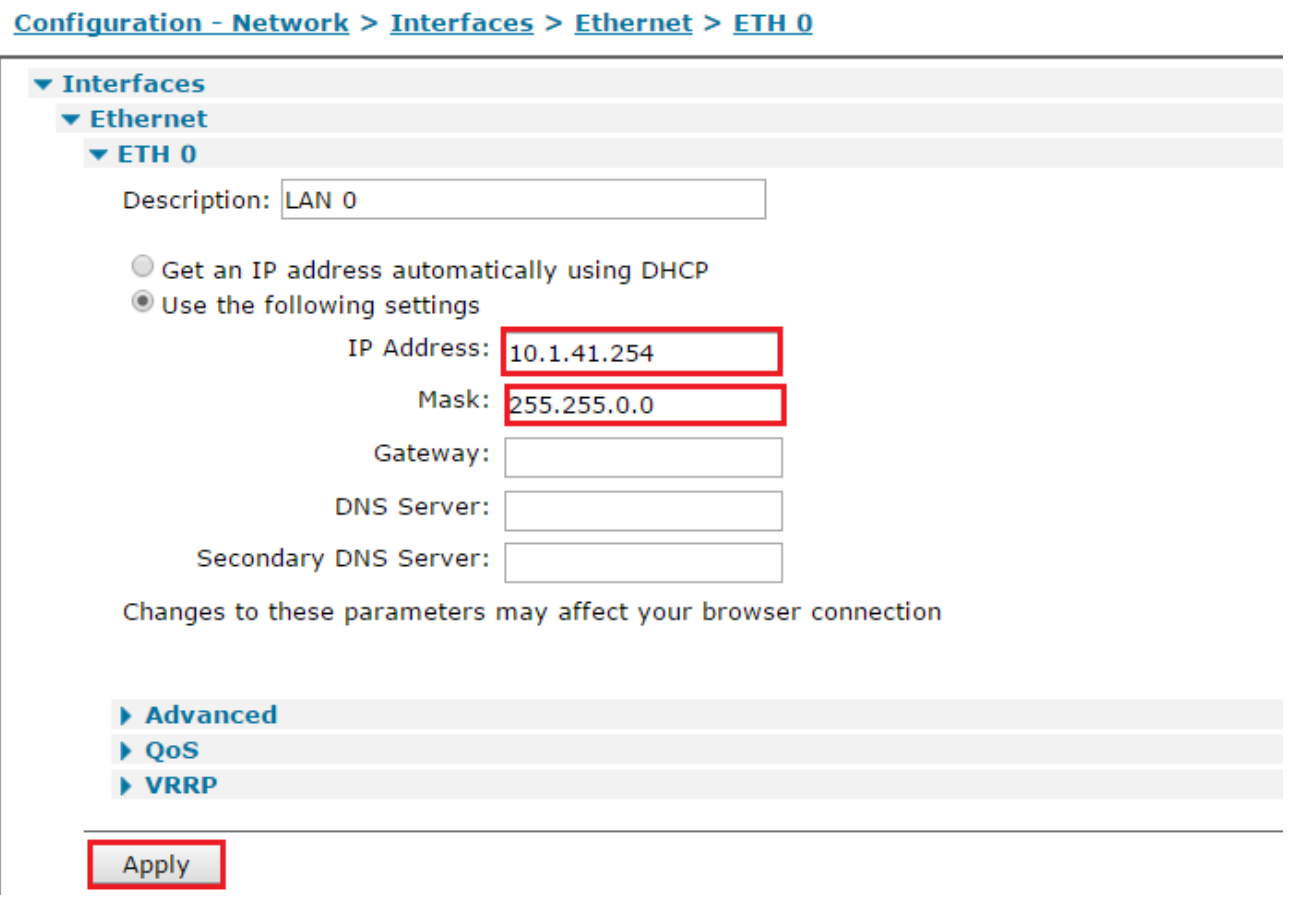

Click the **Apply** button.

Under the VRRP sub-menu, tick 'Enable VRRP on this interface' and enter the **VRRP Group ID** and **VRRP Priority**.

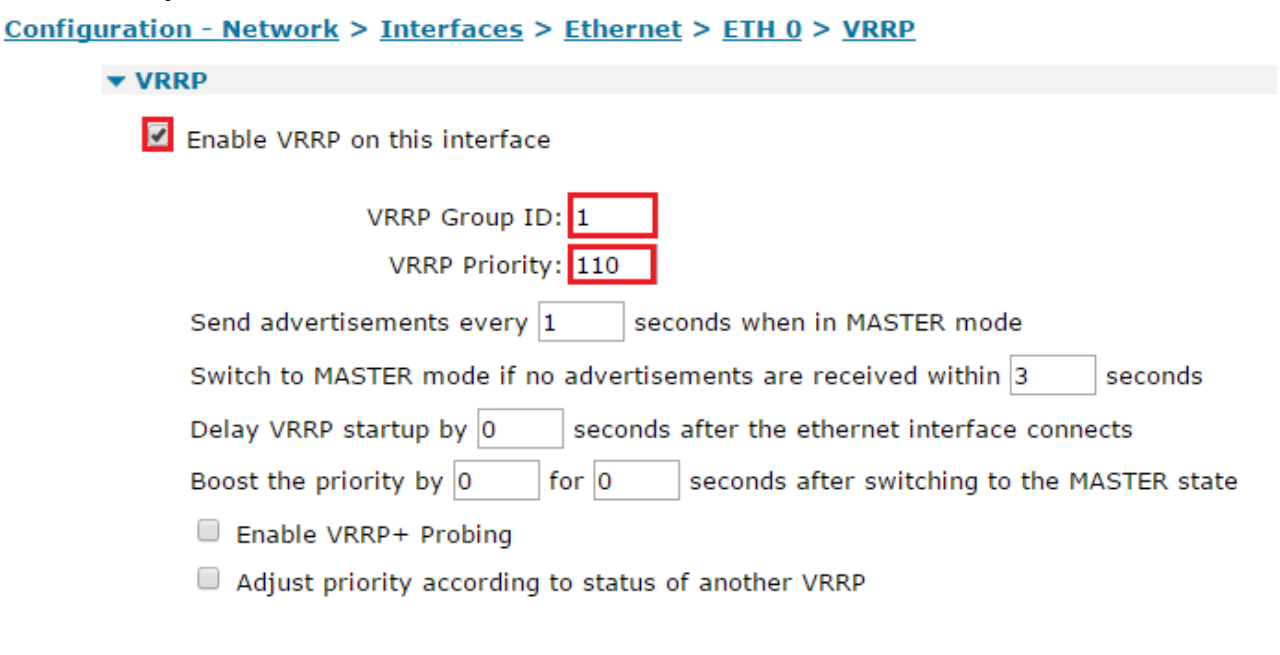

Apply

Click the **Apply** button and then Save.

CLI commands to achieve the above:

```
eth 0 ipaddr 10.1.41.254
eth 0 mask 255.255.0.0
eth 0 vrrpid 1
eth 0 vrrpprio 110
```
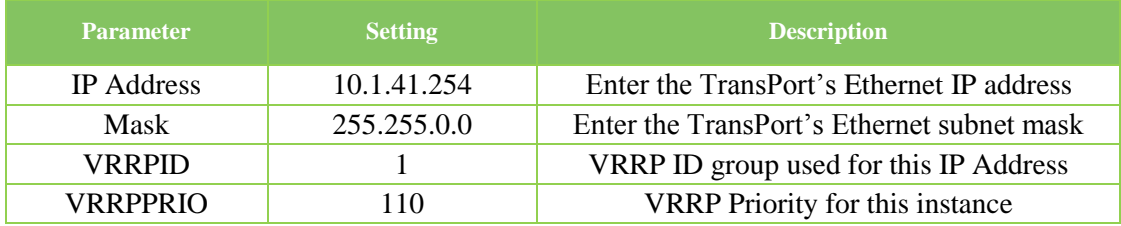

For the Secondary router, enter the same parameters as above, but change the **VRRP Priority** to **100.**

#### Go to **Management - Event Log** to observe VRRP starting.

For example, on the Primary router you will see the following as it becomes the Virtual Router Master:

15:19:53, 19 Oct 2011,ETH 0 Available,Ethernet 15:19:53, 19 Oct 2011,ETH 0 VRRP BACKUP -> MASTER

The Secondary router will come up as a Virtual Router Backup:

15:19:47, 19 Oct 2011,ETH 0 Out Of Service,Ethernet 15:19:47, 19 Oct 2011,ETH 0 VRRP INIT -> BACKUP

#### <span id="page-9-0"></span>**3.2 Configuring a Dedicated VRRP IP Address**

This section shows a dedicated VRRP IP address configuration from section 2.2.

Configure the same VRRP IP address and VRRP parameters as above on each unit, but for ETH1 rather than ETH0, leaving each unit's ETH0 IP address unique to itself.

**NOTE:** Both the ETH0 IP addresses and the ETH1 VRRP IP address should be members of the same subnet.

Also, in both routers, go to **Configuration - Network > Interfaces > Ethernet > ETH 0 > Advanced**

Make sure the device is in **Port Isolate** mode (click the Switch to Port Isolate if in Hub Mode).

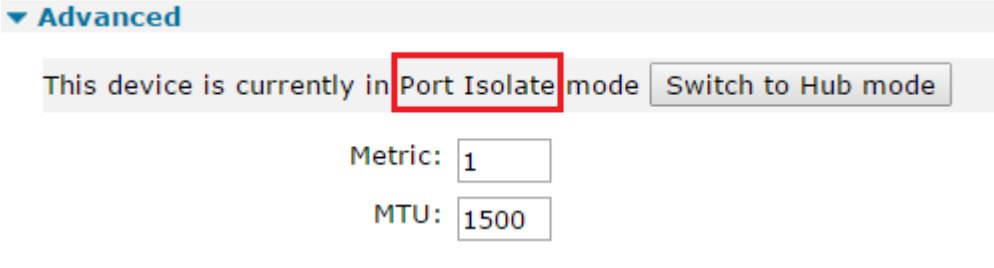

Click the **Apply** button and then Save.

See section 6.1 for testing this setup.

## <span id="page-10-0"></span>**4 VRRP+ IMPLEMENTATION**

#### <span id="page-10-1"></span>**4.1 Using VRRP+**

VRRP+ was developed by Sarian Systems Ltd before becoming part of Digi International. It allows VRRP to be extended to provide intelligent fail over scenarios.

For example, if you have two routers that connect to the internet, a DSL router and a cellular or ISDN router that you want to use as backup.

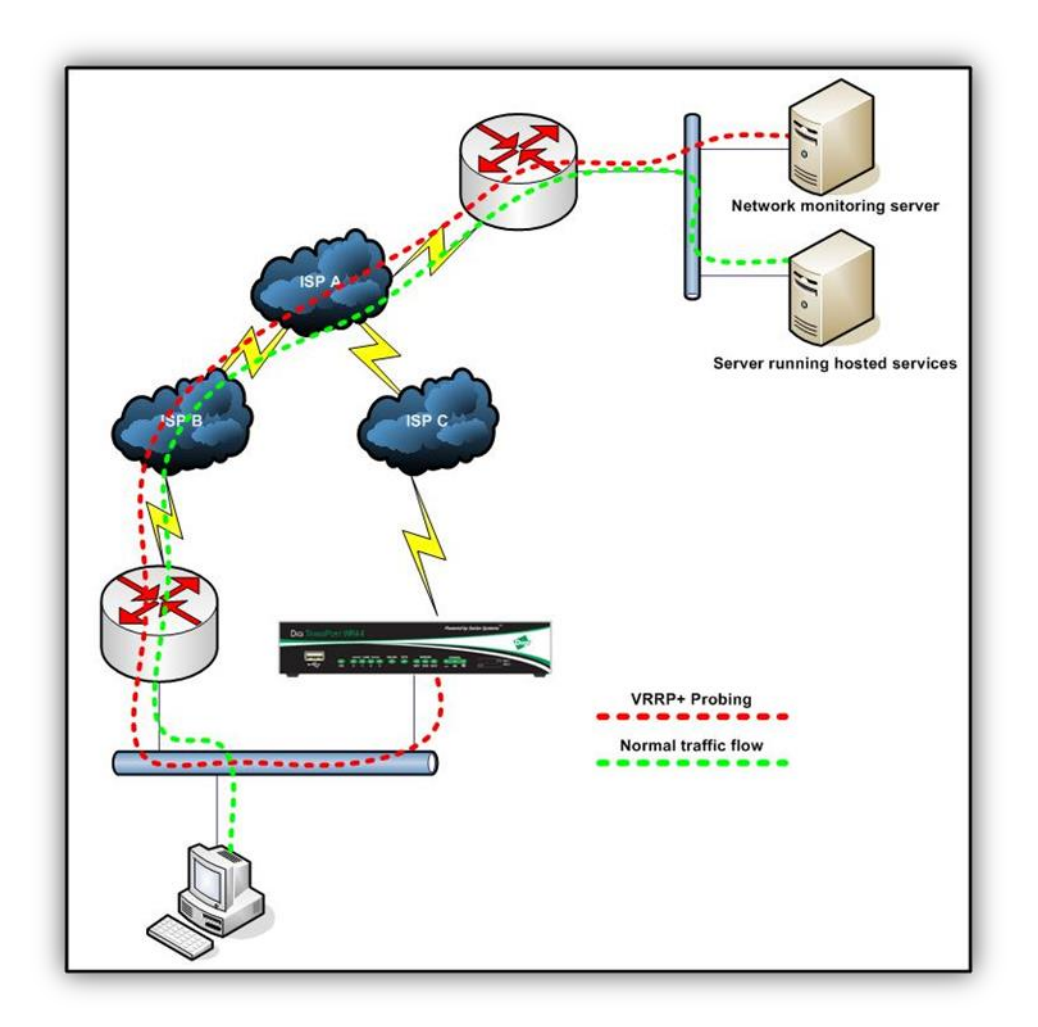

In addition to the backup router taking over if the DSL router fails completely, it is also desirable to swap over if the DSL line fails or the DSL ISP has some kind of fault which prevents access to the hosted services.

To achieve this the Digi TransPort backup router is set to use VRRP+ probing to send ICMP (ping) packets to the network monitoring server.

In the event of a failure of a ping, the VRRP Priority on the Digi TransPort backup router will be incremented by 20, giving it a VRRP priority of 120. This makes it higher than the priority of the primary virtual router and will cause the backup virtual router to become the VRRP Master Router and take all the traffic bound for the internet.

Whilst the DSL router is unable to route traffic, the backup router will still try to ping the network monitoring server to detect when the main route becomes available again. When the VRRP+ probing router receives ICMP replies from the network monitoring server, the VRRP priority on the backup router is decreased by 20 returning it to 100. Network traffic then uses the main DSL router as its gateway.

If the network monitoring server is behind a firewall and cannot be configured to respond to ICMP (ping) requests, this can be overcome by setting the router to probe an alternative port such as 80 (HTTP/Web) on a web server instead.

In the event of VRRP+ detecting a routing failure, the traffic flow should be altered as shown:

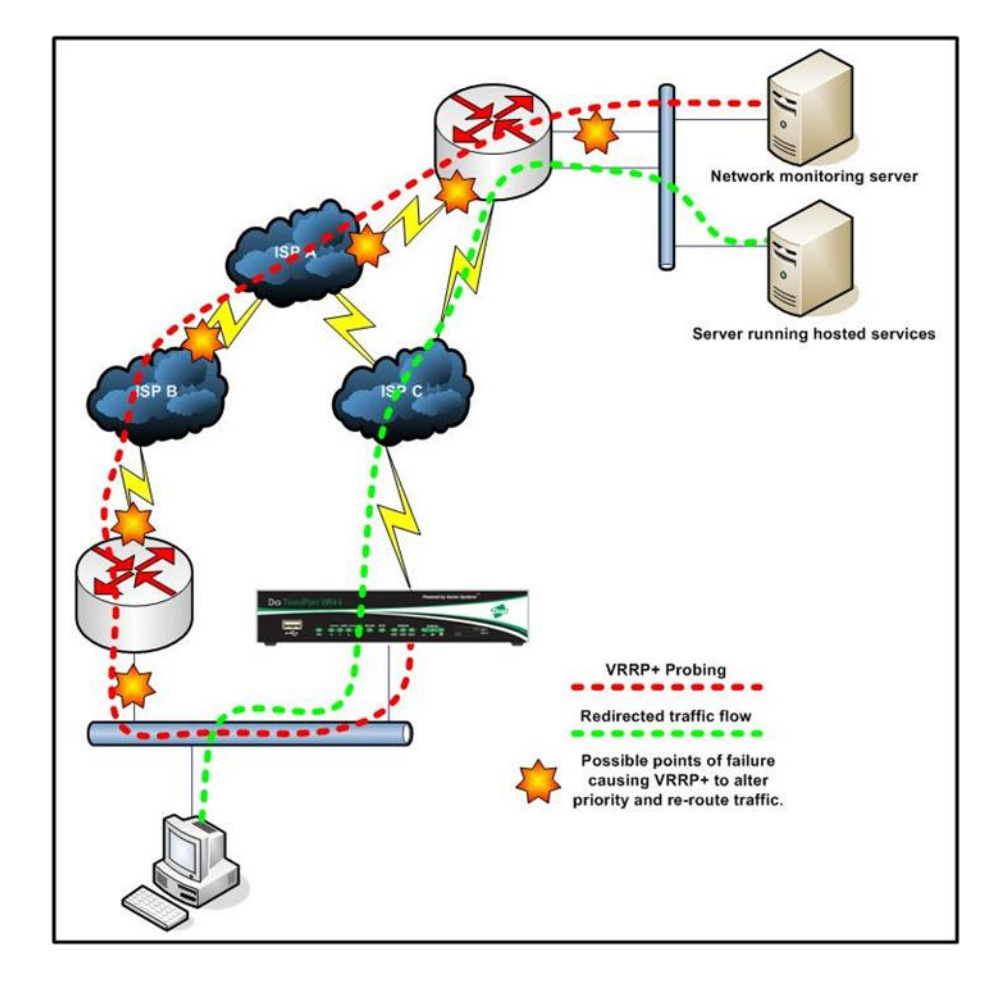

## <span id="page-12-0"></span>**5 VRRP+ CONFIGURATION**

This shows the VRRP+ configuration from section 4.1. This example shows the configuration of the VRRP+ operation and does not cover the configuration of the DSL/GPRS/ISDN portion.

#### <span id="page-12-1"></span>**5.1 Configuring the Primary (DSL) Router**

#### Go to **Configuration - Network > Interfaces > Ethernet > ETH 0**

Enter the **IP address** and **Mask** to be used for Primary Router address.

**NOTE:** There are no VRRP parameters for this interface.

#### Configuration - Network > Interfaces > Ethernet > ETH 0 > VRRP

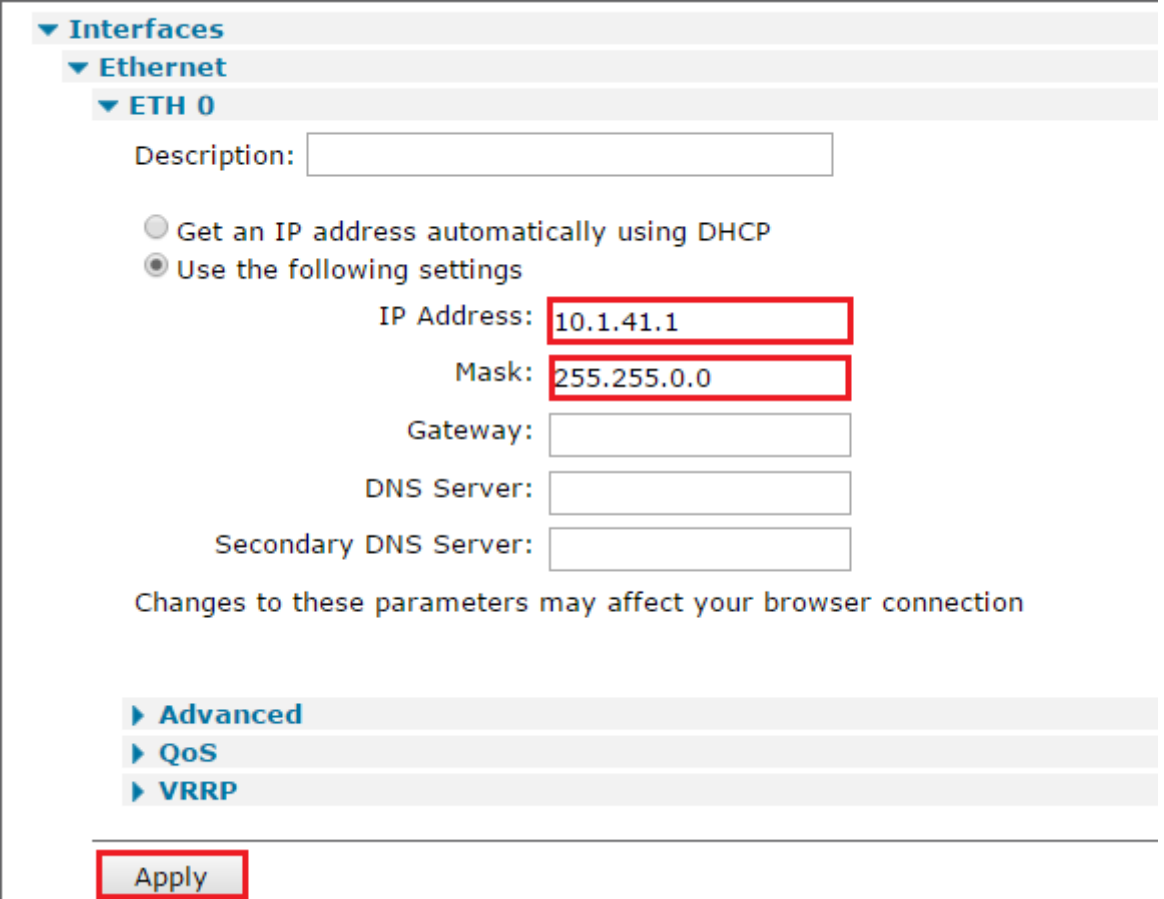

Click the **Apply** button.

#### Go to **Configuration - Network > Interfaces > Ethernet > ETH 0 > Advanced**

Make sure the device is in **Port Isolate** mode (click the Switch to Port Isolate if in Hub Mode).

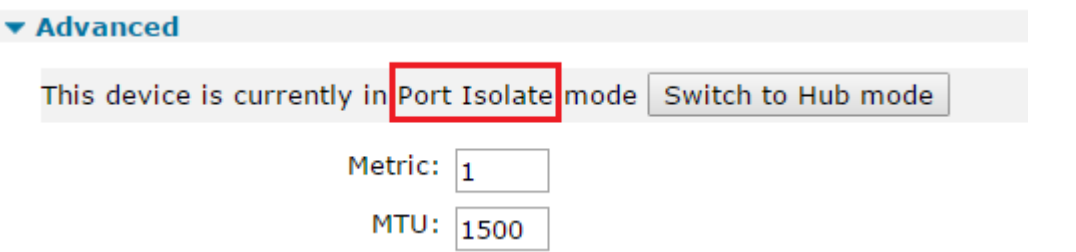

Click the **Apply** button.

Go to **Configuration - Network > Interfaces > Ethernet > ETH 1**

Enter the **IP address** and **Mask** to be used for VRRP:

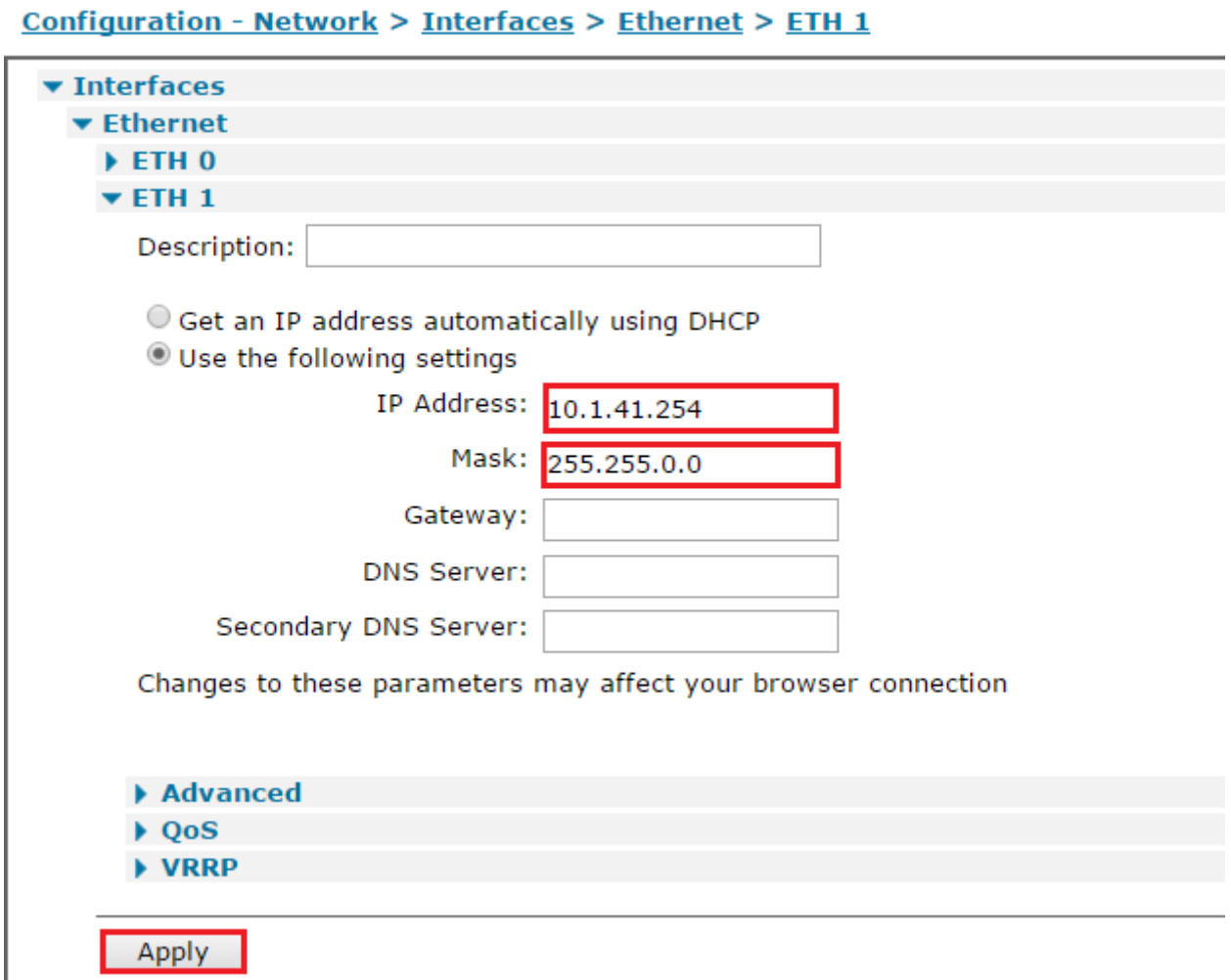

Click the **Apply** button.

Under the VRRP sub-menu, tick 'Enable VRRP on this interface' and enter the **VRRP Group ID** and **VRRP Priority,** then click **Apply**.

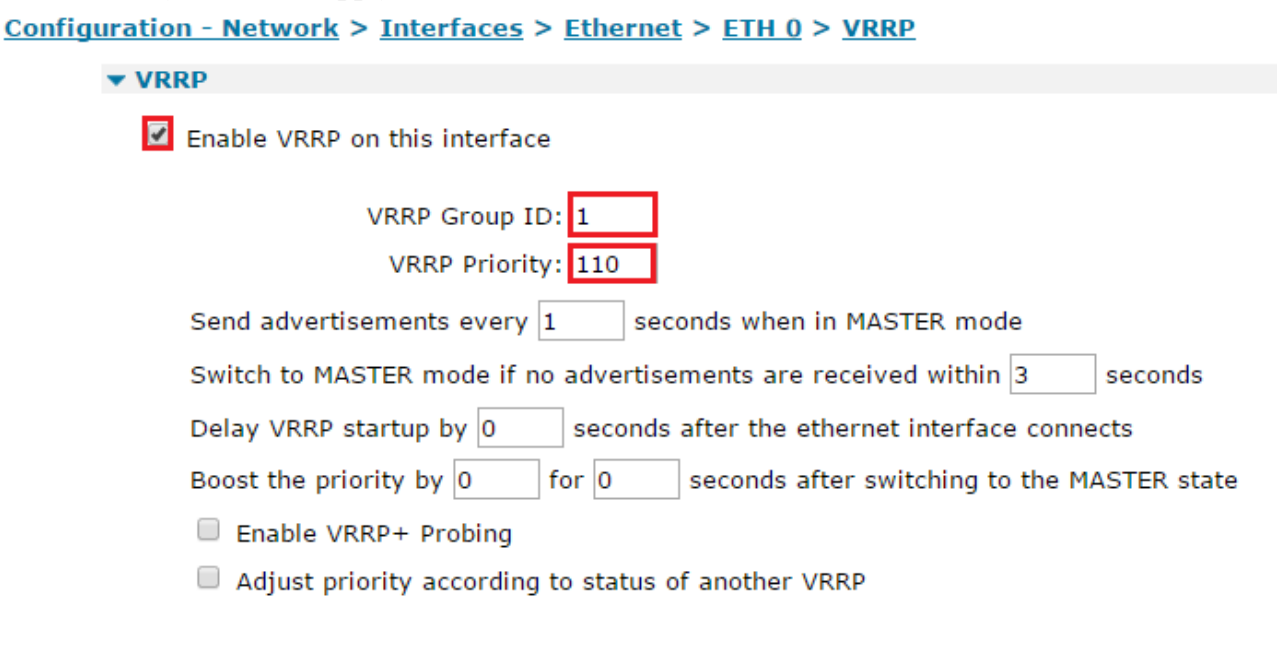

Apply

Click the **Apply** button and then save.

CLI commands to achieve the above:

```
eth 0 ipaddr 10.1.41.1
eth 0 mask 255.255.0.0
eth 1 ipaddr 10.1.41.254
eth 1 mask 255.255.0.0
eth 1 vrrpid 1
eth 1 vrrpprio 110
```
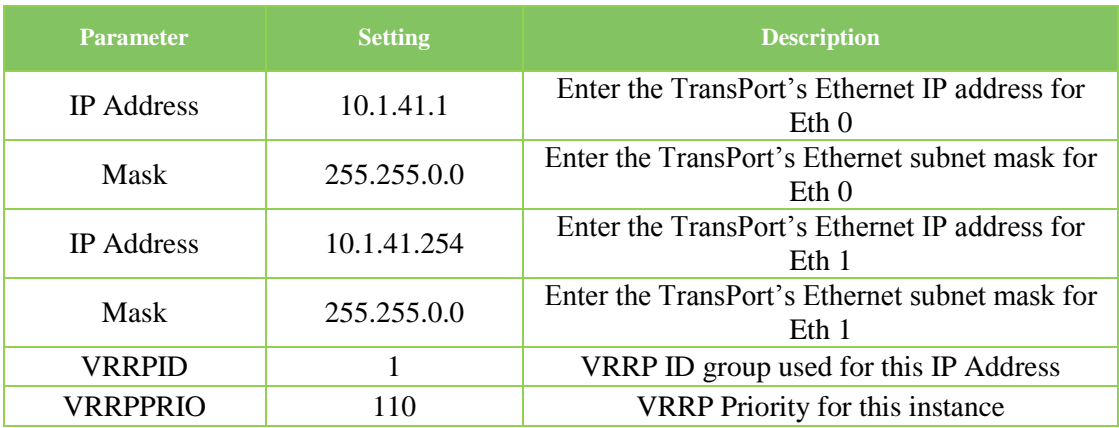

#### <span id="page-14-0"></span>**5.2 Configuring the Secondary Router**

Go to **Configuration - Network > Interfaces > Ethernet > ETH 0**

Enter the **IP address** and **Mask** to be used for Primary Router address.

**NOTE:** There are no VRRP parameters for this interface.

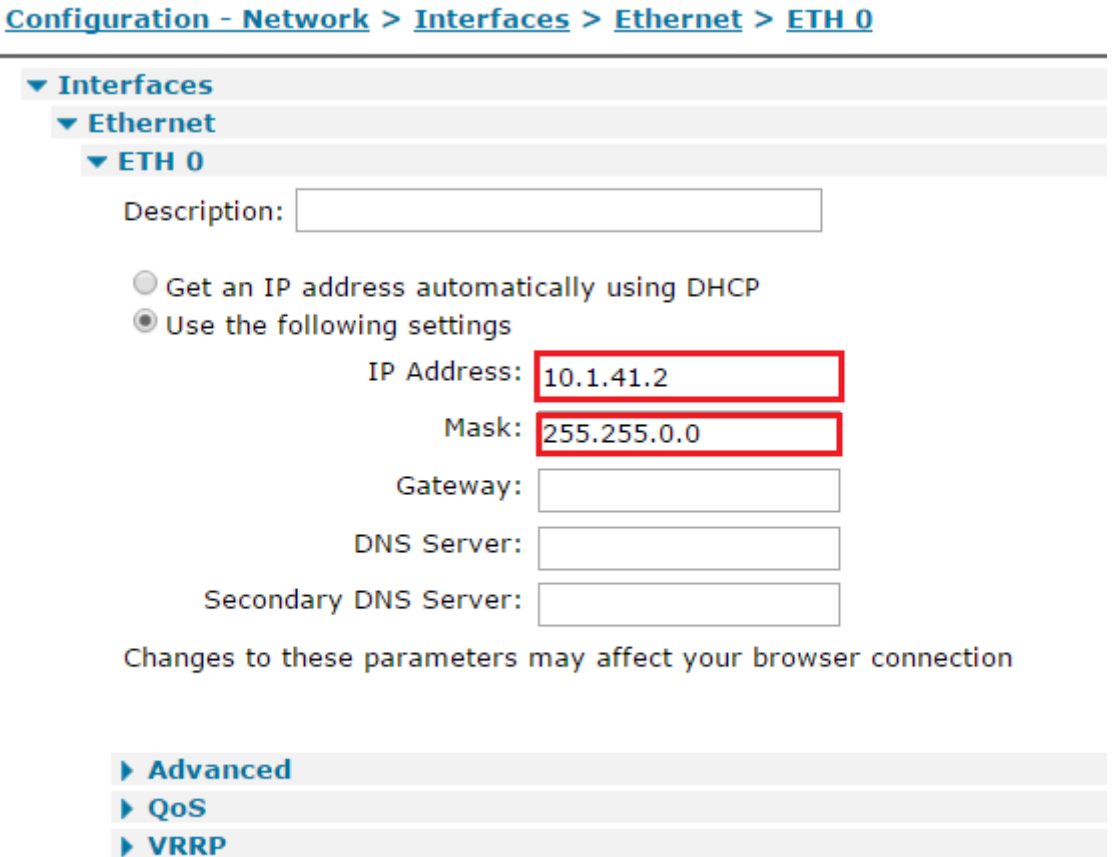

Click the **Apply** button.

Apply

 $\mathbf{r}$ 

 $-0.5 - 0.0$ 

Make sure the device is in **Port Isolate** mode (click the Switch to Port Isolate if in Hub Mode).

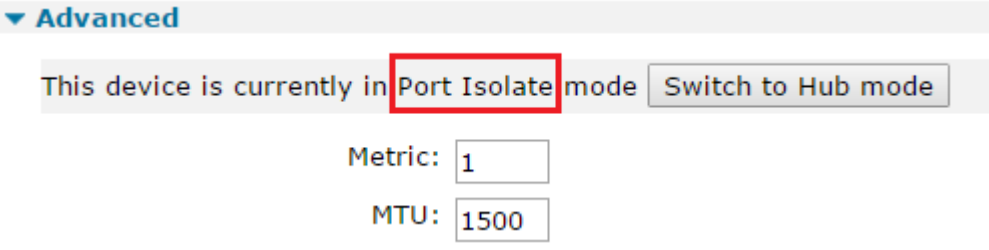

Click the **Apply** button.

Go to **Configuration - Network > Interfaces > Ethernet > ETH 1**

Enter the **IP address** and **Mask** to be used for VRRP:

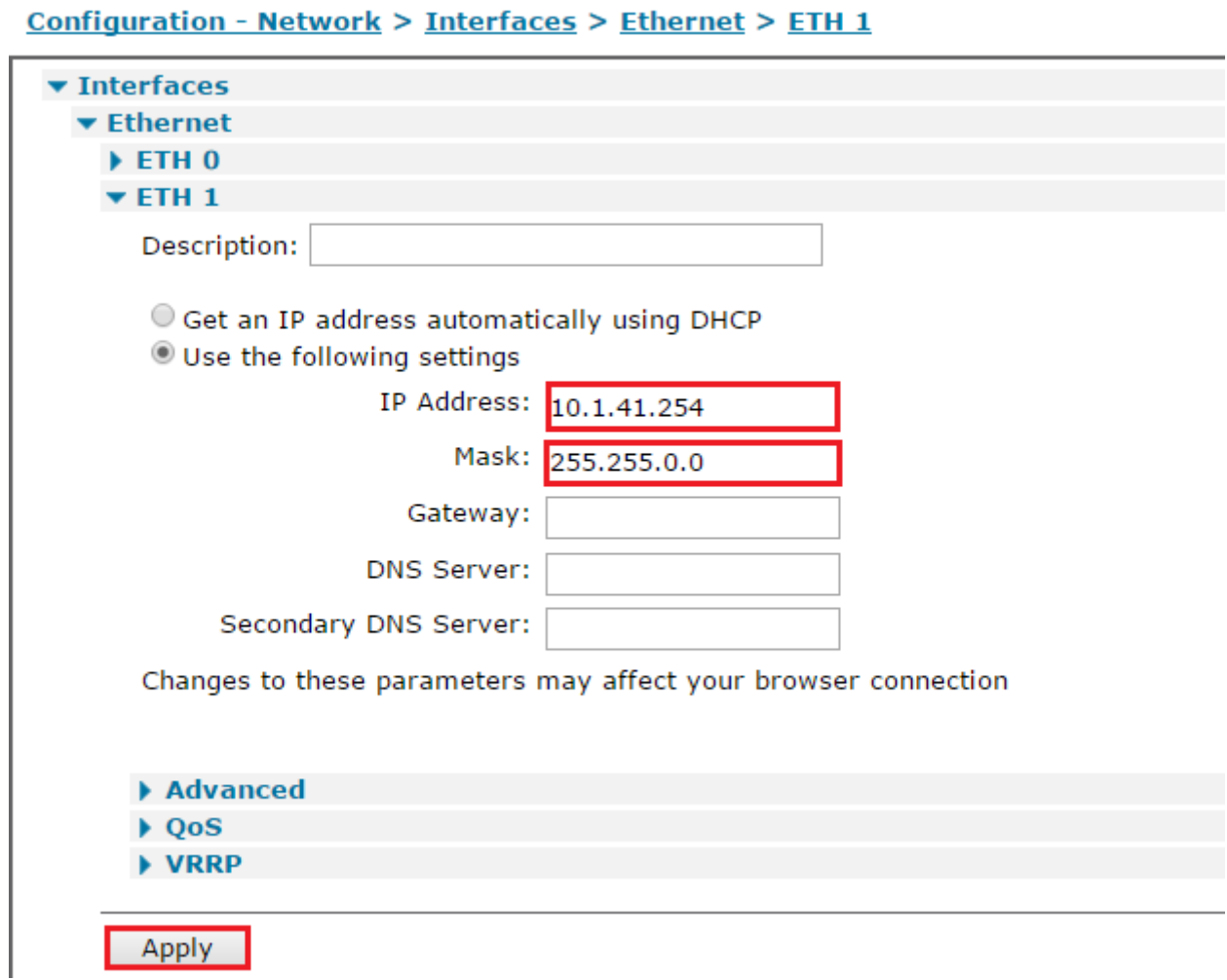

Click the **Apply** button.

Under the VRRP sub-menu, tick 'Enable VRRP on this interface' and enter the **VRRP Group ID** and **VRRP Priority**.

Tick 'Enable VRRP+ Probing' and enter the following details for the ETH 1 VRRP Probe.

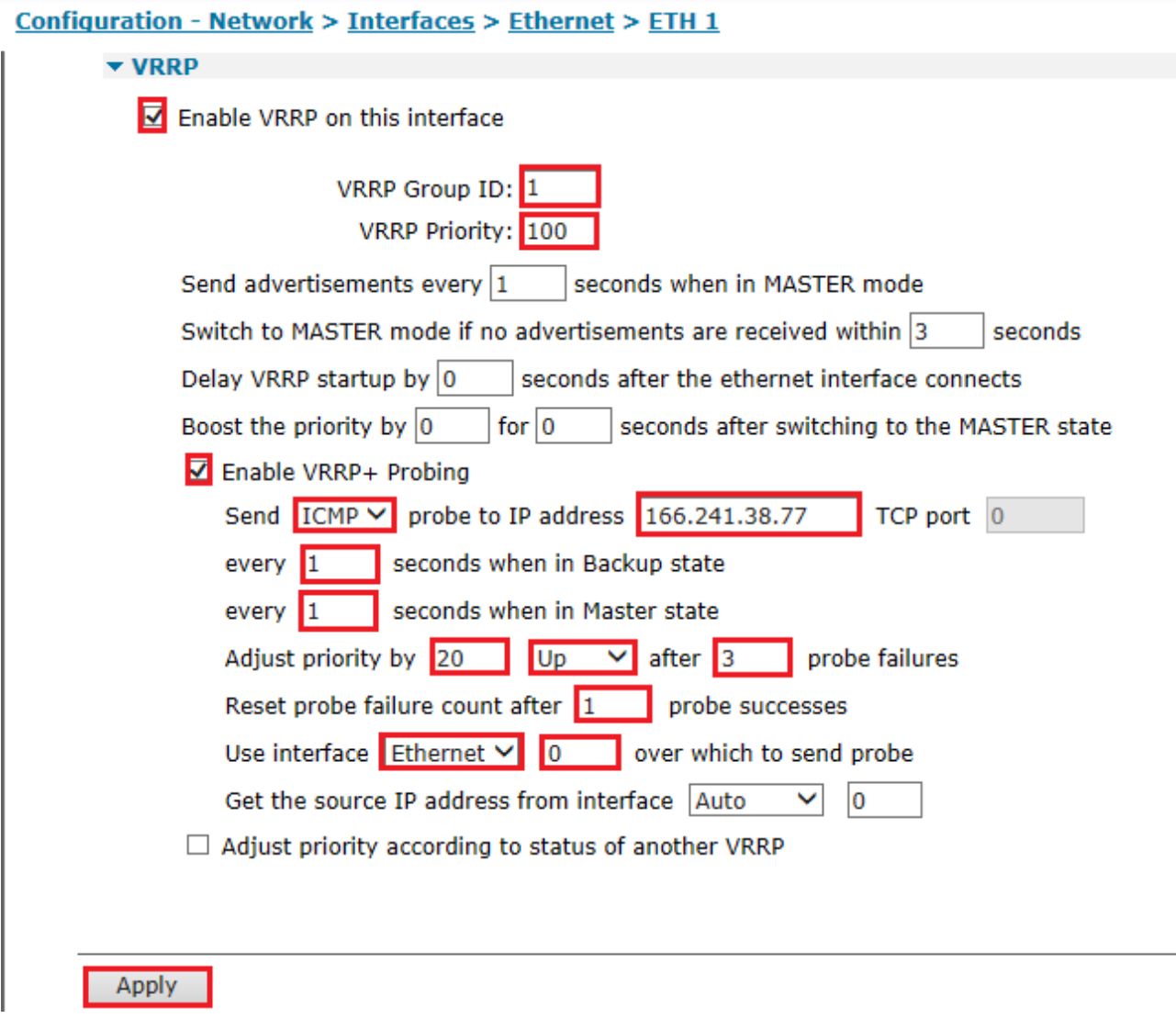

CLI commands to achieve the above:

```
eth 0 ipaddr 10.1.41.2
eth 0 mask 255.255.0.0
eth 1 ipaddr 10.1.41.254
eth 1 mask 255.255.0.0
eth 1 vrrpid 1
eth 1 vrrpprio 100
eth 1 vprobemode icmp
eth 1 vprobeip 166.241.38.77
eth 1 vprobebackint 1
eth 1 vprobemastint 1
eth 1 vprobefailcnt 3
eth 1 vprobesuccesscnt 1
eth 1 vprobeadj 20
eth 1 vprobeadjup ON
eth 1 vprobeent eth
```
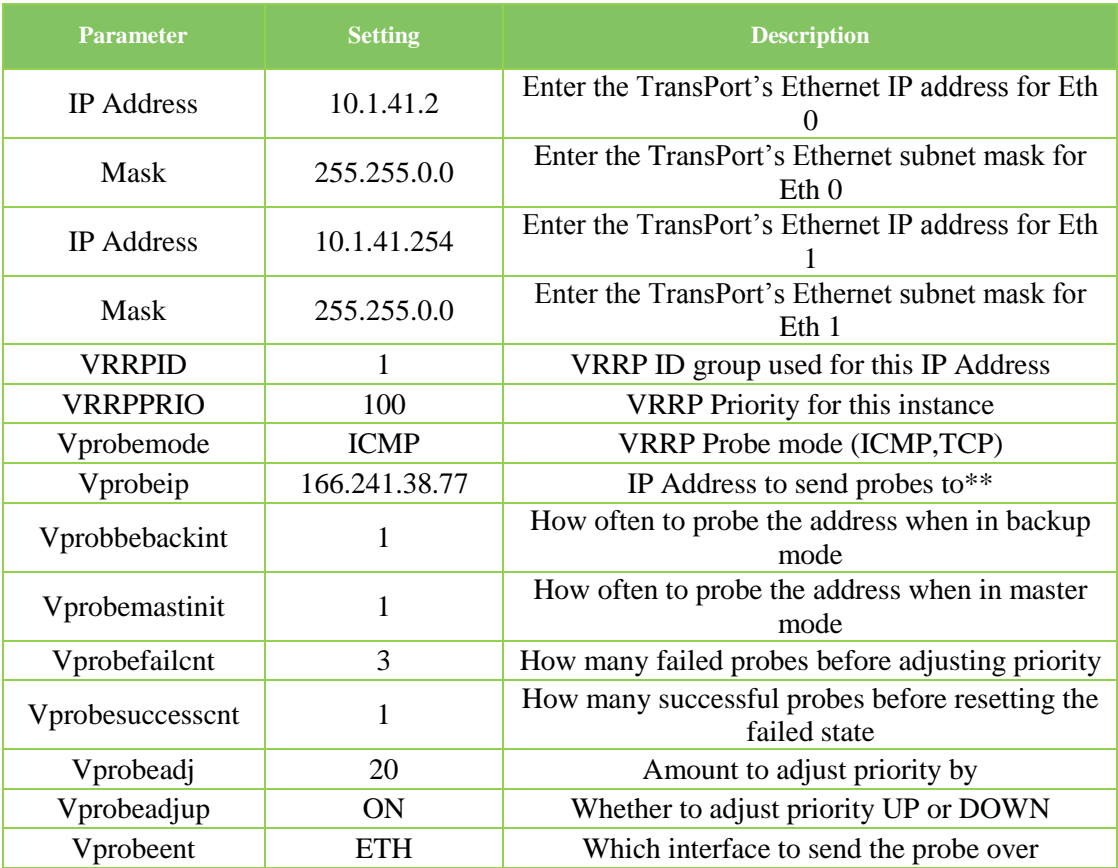

\*\* This should ideally be an IP address that you own and have control of. The IP address is usually a WAN address at the Head Office network.

#### Go to **Configuration - Network > IP Routing/Forwarding > Static Routes > Routes 0 - 9 > Route 0**

Enter a static route to the VRRP+ probed IP address, this is required so the probing does not follow the default route.

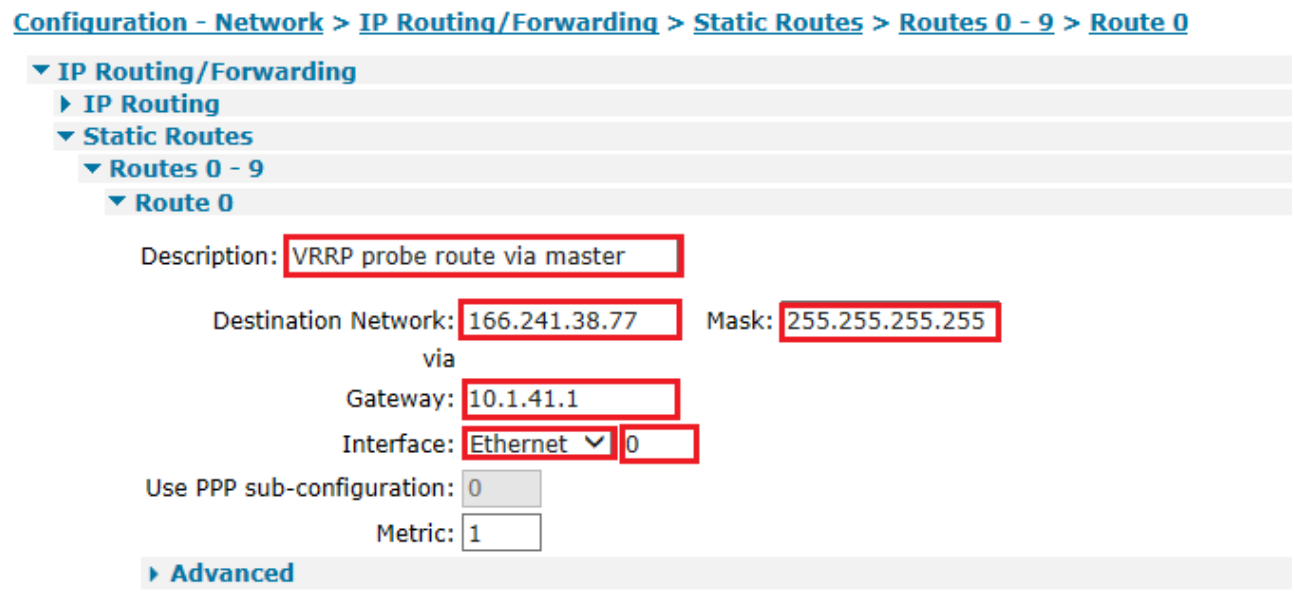

Apply

Finally, click **Apply** then save the configuration as power up profile 0.

CLI commands to achieve the above:

```
route 0 IPaddr 166.241.38.77
route 0 mask 255.255.255.255
route 0 gateway 10.1.41.1
route 0 11 ent eth
```
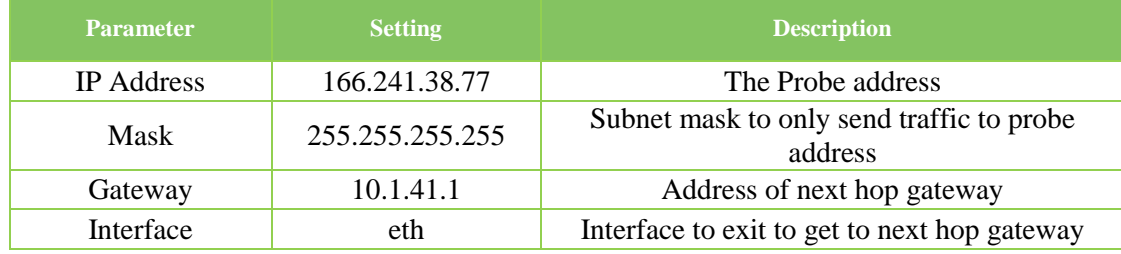

See section 6.2 for testing this setup.

#### <span id="page-19-0"></span>**5.3 Note about VRRP and IPsec SAs**

It is quite common that the secondary router will use IPsec to create a secure tunnel into the head office network when the primary route (the red path shown above) is out of service.

When the primary route is working correctly, the left router will become VRRP master again. When this happens, it is usually desirable to drop the IPsec VPN on the backup router (right) and remove the SAs associated with that tunnel.

To configure removal of IPsec SAs (on the backup router) when the backup router is not VRRP master, browse to **Configuration - Network > Virtual Private Networking (VPN) > IPsec > IPsec Tunnels > IPsec 0 > Advanced** and put a tick in the box as shown (but for the relevant IPsec VPN):

Configuration - Network > Virtual Private Networking (VPN) > IPsec > IPsec Tunnels > IPsec 0

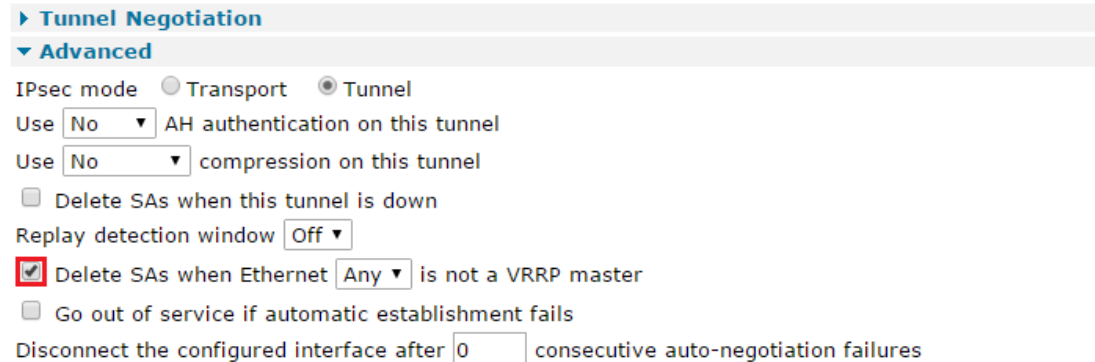

Click the **Apply** button and save.

## <span id="page-20-0"></span>**6 TESTING**

#### <span id="page-20-1"></span>**6.1 VRRP Testing**

The testing of VRRP is very simple. Start a ping going to the VRRP IP address and then disconnect the Ethernet cable from the primary router. This will cause the backup router to become the master. The following will be shown in the eventlog of the backup router (**Management - Event Log**):

15:38:41, 19 Oct 2011,ETH 1 Available,Ethernet 15:38:41, 19 Oct 2011,ETH 1 VRRP BACKUP -> MASTER

When you reconnect the Ethernet cable back to the primary router, the backup router demotes back to being the backup and puts eth 1 out of service:

15:38:56, 19 Oct 2011,ETH 1 Out Of Service,Ethernet 15:38:56, 19 Oct 2011,ETH 1 VRRP MASTER -> BACKUP

#### <span id="page-20-2"></span>**6.2 VRRP+ Testing**

VRRP+ testing is a little more complicated, in this example a WR21 with an ADSL connection is the primary link and a WR44 with cellular as the backup link. Once the units are configured as above the primary router becomes the VRRP master:

15:50:30, 19 Oct 2011,ETH 1 Available,Ethernet 15:50:30, 19 Oct 2011,ETH 1 VRRP BACKUP -> MASTER

And the backup router becomes the VRRP backup:

15:50:32, 19 Oct 2011,ETH 1 Out Of Service,Ethernet 15:50:32, 19 Oct 2011,ETH 1 VRRP MASTER -> BACKUP

In this state all internet traffic is routed to the VRRP gateway (the WR21); as with VRRP if the WR21 should fail then the WR44 becomes the VRRP master:

15:52:09, 19 Oct 2011,ETH 1 Available,Ethernet 15:52:09, 19 Oct 2011,ETH 1 VRRP BACKUP -> MASTER

VRRP+ also tests the link to the internet; in this example ICMP is used to test the connection to a known public IP address. VRRP+ can be tested by removing the ADSL cable from the WR21 to simulate ADSL failure.

#### WR21:

15:53:37, 19 Oct 2011,Default Route 0 Out Of Service,Activation

15:53:37, 19 Oct 2011,PPP 1 Out Of Service,Activation 15:53:37, 19 Oct 2011,PPP 1 down,LL disconnect 15:53:37, 19 Oct 2011,ATM PVC 0 down,Lower layer down 15:53:37, 19 Oct 2011,ADSL 0 down 15:53:37, 19 Oct 2011,ADSL line: Idle 15:53:37, 19 Oct 2011,ETH 1 Out Of Service,Ethernet 15:53:37, 19 Oct 2011,ETH 1 VRRP MASTER -> BACKUP

#### WR44:

15:53:39, 19 Oct 2011,ETH 1 Available,Ethernet 15:53:39, 19 Oct 2011,ETH 1 VRRP BACKUP -> MASTER

As you can see from this from this example as soon as VRRP Probing detects that that the known public IP address is no longer available via the WR21 it promotes the WR44 to VRRP Master and demotes the WR21 to VRRP backup. The WR44 then routes all internet traffic. As soon as the ADSL line is available and VRRP Probing can reach the public IP address it demotes the WR44 back to backup and the WR21 is master again:

#### WR21:

15:56:23, 19 Oct 2011,ETH 1 Available,Ethernet 15:56:23, 19 Oct 2011,ETH 1 VRRP BACKUP -> MASTER 15:56:14, 19 Oct 2011,Default Route 0 Available,Activation 15:56:14, 19 Oct 2011,PPP 1 Available,Activation 15:56:14, 19 Oct 2011,PPP 1 up

## <span id="page-22-0"></span>**7 CONFIGURATION FILES**

#### <span id="page-22-1"></span>**7.1 Digi TransPort Configuration Files**

This is the configuration file from the primary router – WR21:

```
eth 0 IPaddr "10.1.41.1"
eth 0 mask "255.255.0.0"
eth 1 IPaddr "10.1.41.254"
eth 1 mask "255.255.0.0"
eth 1 vrrpid 1
eth 1 vrrpprio 110
def route 0 ll ent "ppp"
def route 0 ll add 1
```
This is the configuration file from the secondary router – WR44:

```
eth 0 IPaddr "10.1.41.2"
eth 0 mask "255.255.0.0"
eth 1 IPaddr "10.1.41.254"
eth 1 mask "255.255.0.0"
eth 1 vrrpid 1
eth 1 vrrpprio 100
eth 1 vprobemode "ICMP"
eth 1 vprobeip "166.241.38.77"
eth 1 vprobebackint 1
eth 1 vprobemastint 1
eth 1 vprobefailcnt 1
eth 1 vprobesuccesscnt 1
eth 1 vprobeadj 20
eth 1 vprobeadjup ON
eth 1 vprobeent "ETH"
route 0 IPaddr "192.32.42.133"
route 0 mask "255.255.255.255"
route 0 gateway "10.1.41.1"
route 0 ll_ent "ETH"
def_route 0 ll_ent "ppp"
def route 0 ll add 1
```
#### <span id="page-22-2"></span>**7.2 Digi TransPort Firmware Versions**

This is the firmware / hardware information from the primary router – WR21:

```
Digi TransPort WR21-L52A-DE1-XX Ser#:293824 HW Revision: 1201a
Software Build Ver5.2.15.6. Aug 17 2016 17:42:08 WW
ARM Bios Ver 7.56u v43 454MHz B987-M995-F80-O0,0 MAC:00042d047bc0
Power Up Profile: 0
Async Driver Revision: 1.19 Int clk
Wi-Fi Revision: 2.0
Ethernet Port Isolate Driver Revision: 1.11
                  Revision: 1.0
EventEdit Revision: 1.0
Timer Module Revision: 1.1
AAL Revision: 1.0
ADSL Revision: 1.0
(B)USBHOST Revision: 1.0
L2TP Revision: 1.10
PPTP Revision: 1.00
TACPLUS Revision: 1.00
MySQL Revision: 0.01
```
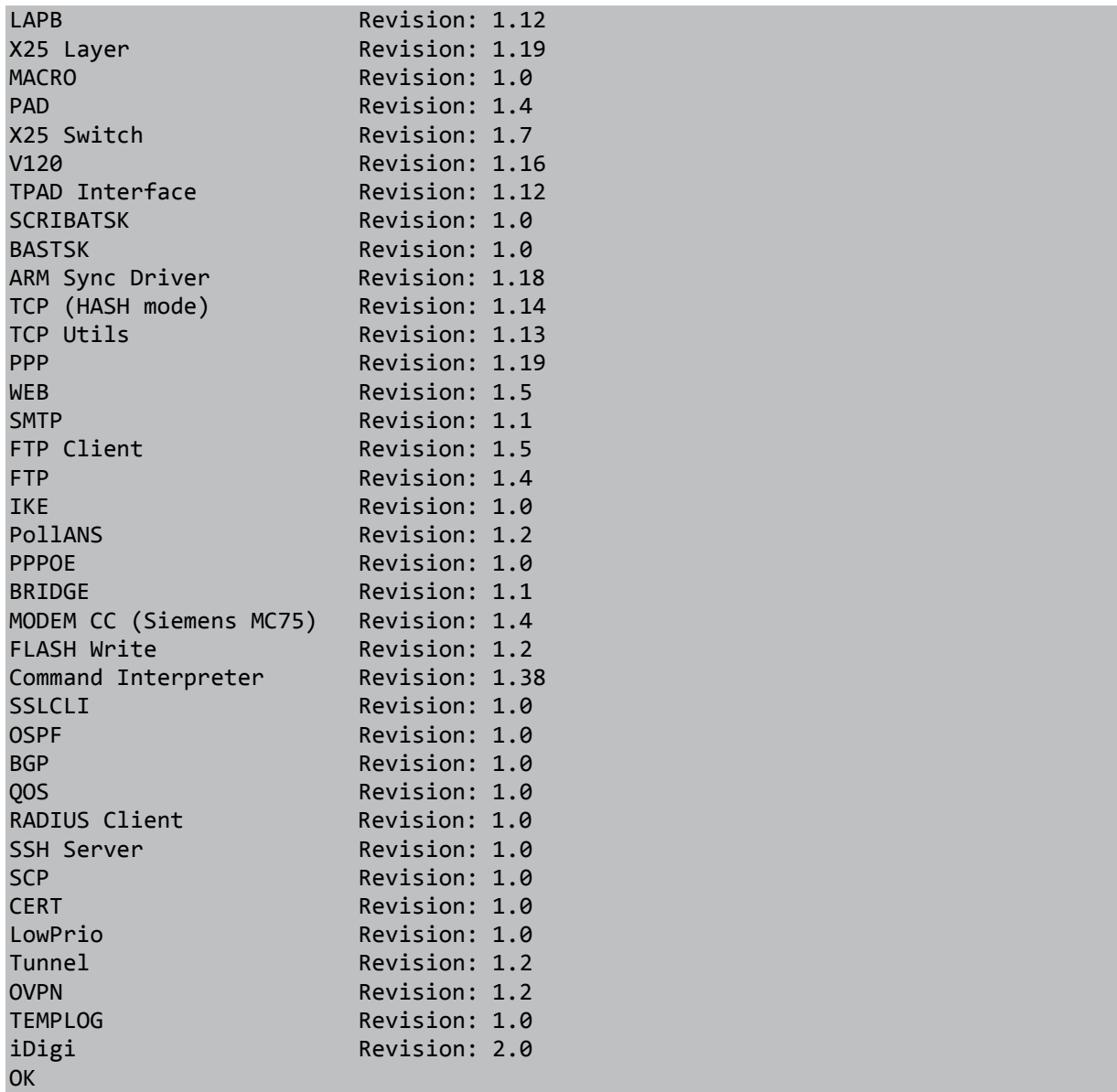

This is the firmware / hardware information from the secondary router – WR44:

```
Digi TransPort WR44-HXT1-WE1-XX Ser#:160601 HW Revision: 7902a
Software Build Ver5.2.15.6. Aug 17 2016 17:42:08 SW
ARM Bios Ver 6.32 v39 400MHz B512-M512-F80-O0,0 MAC:00042d027359
Power Up Profile: 0
Async Driver Revision: 1.19 Int clk<br>Wi-Fi Revision: 2.0
Wi-Fi Revision: 2.0<br>X<br>X Revision: 1.0
                          Revision: 1.0
Ethernet Port Isolate Driver Revision: 1.11<br>Firewall Prices Revision: 1.0
Firewall Revision: 1.0<br>EventEdit Revision: 1.0
                          Revision: 1.0
Timer Module Revision: 1.1<br>(B)USBHOST Revision: 1.0
                          Revision: 1.0
L2TP Revision: 1.10
PPTP Revision: 1.00
TACPLUS Revision: 1.00
MODBUS Revision: 0.00<br>MySQL Revision: 0.01
                          Revision: 0.01
RealPort Revision: 0.00
```
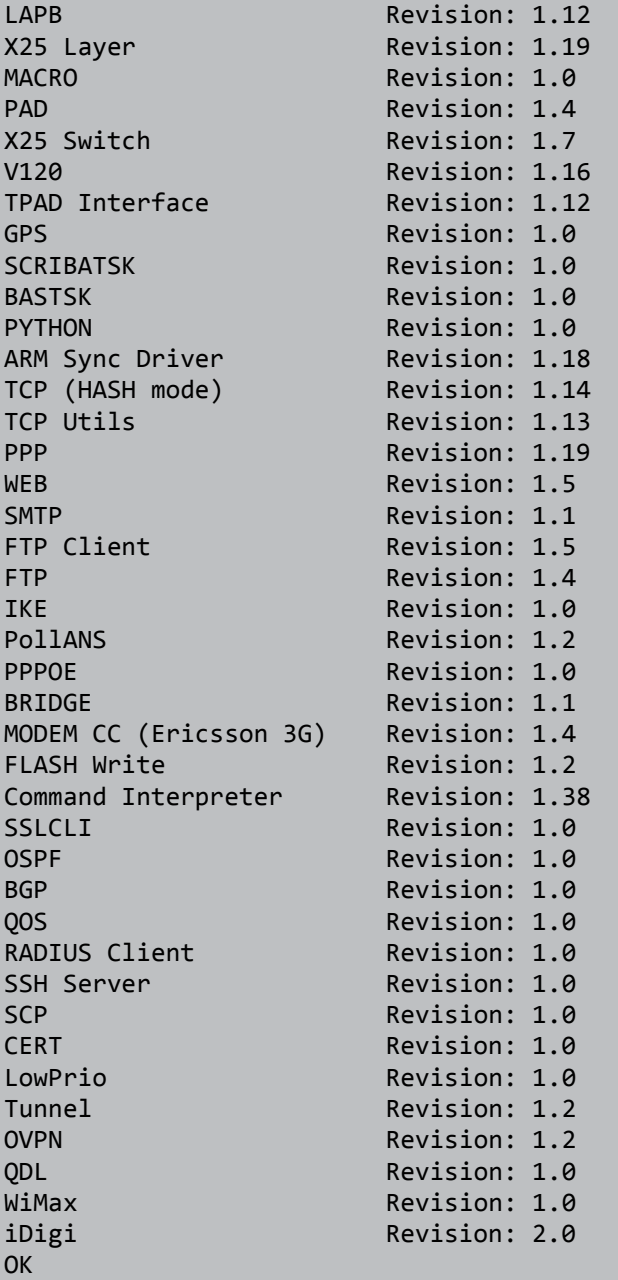